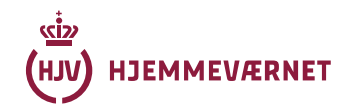

# **AT AFHOLDE WEBINAR**

Den følgende tekst er tænkt som en hjælp til dig, som er ny oplægsholder i forbindelse med at afholde webinar. Teksten bygger både på de erfaringer, som REKSEK har gjort sig med afholdelse af webinar og på litteratur om læring og onlineundervisning.

# **FORMÅLET MED DIT WEBINAR**

Det første spørgsmål du, som planlægger af et webinar, skal stille dig selv er: Hvad er formålet? Selvom det kan virke banalt, er det alligevel set gentagende gange, at oplægsholdere og undervisere ikke på forhånd har taget stilling hertil. Når det er vigtigt at stille sig selv spørgsmålet, om hvad formålet egentlig er, skyldes det, at det bliver guidende for output, format og form. Er formålet eksempelvis at formidle læring, kan man stille sig selv spørgsmål som:

- Hvor mange deltagere forventer jeg?
- Hvordan understøtter jeg bedst muligt den læring kursisterne skal igennem?
- Hvilket format fungerer bedst for mit webinar?
- Hvilken form understøtter bedst mit budskab?
- Skal der være mulighed for gruppedrøftelser eller gruppearbejde?

Forberedelse er med andre ord nødvendige for at holde et succesfuldt webinar.

#### **LÆNGDE, PAUSER OG SPØRGSMÅL**

Du kender det sikkert fra dig selv. 30 minutter inde i et ellers spændende oplæg begynder hjernen at tænke på noget andet. Aftensmad, sport, hvad der kommer i fjernsynet i aften eller et sjovt opslag på Facebook. Sandheden er, at de fleste voksne mennesker ikke kan holde koncentrationen i mere end 30 minutter. Det er derfor en god ide at ind tænke pauser, eller små opgaver ind i dit webinar. Et godt 2 timers webinar program kan eksempelvis se således ud:

- Velkomst
- Oplæg 1: 20 minutter
- Spørgsmål: 10 minutter

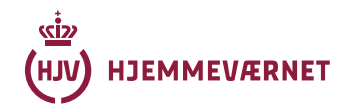

- Oplæg 2: 15 minutter
- Spørgsmål 2: 10 minutter
- Pause: 10 minutter
- Oplæg 3: 15 minutter
- Gruppedrøftelse: 25 minutter
- Opsamling og afrunding: 15 minutter

## **OPGAVER UNDER ET WEBINAR**

Det at afholde et webinar kræver som minimum 2 personer. En oplægsholder og en "teknisk support". Supportens opgave er at holde styr på lobbyen, chatten, hjælpe folk med dårlig forbindelse, m.m.. På den måde får oplægsholderen ro til at koncentrere sig om sit oplæg og indkommende spørgsmål.

## **OPRETTELSE AF WEBINAR**

Et webinar oprettes som et Skype-møde via Outlook fra din udleverede internetcomputer.

For spørgsmål angående opsætning af internetcomputer og Outlook kan PIT kontaktes.

I Outlook vælges "Kalenderen". Stil dig på datoen for dit kommende webinar og tryk "Nyt Skype-møde". Når du har valgt dato og tidspunkt, skal du klikke på "Mødeindstillinger".

Du bliver her præsenteret for et væld af muligheder. Det anbefales altid at vælge "Et nyt mødested" for afholdelse af dit webinar. Bruger du en anden funktion, kan dine deltagere fremover bryde ind i dine samtaler – også de samtaler, som du gerne vil holde privat.

Det anbefales ligeledes at lade alle vente i lobbyen. På den måde kan du invitere dine deltagere ind en af gangen. Det svarer til at give hånd og byde folk velkommen i døren.

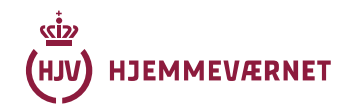

#### **INVITATION AF DELTAGERE**

Når du skal afholde et webinar eller et online møde gennem Skype For Business, kan du med fordel benytte den indbyggede mødeindkaldelsesfunktion i Outlook. På den måde får alle deltagerne tilsendt en invitation direkte i deres kalender. Skal du holde et webinar for en åben gruppe, som skal tilmelde sig via en aktivitet på hjv.dk, kopieres linket og teksten "Deltag i Skype-møde" til et Word dokument.

#### **OPRETTELSE AF AKTIVITETEN PÅ HJV.DK**

Aktiviteten oprettes som vanligt på hjv.dk. Da hjv.dk ikke kan håndterer links korrekt, skal linket til dit Skype-møde uploades som dokument (brug gerne pdf), som ud over linket kan indeholde samme informationer som i Outlook invitationen. Husk efter endt webinar at efterbehandle aktiviteten på hjv.dk. Dokumentet med linket uploades efterfølgende på aktiviteten på hjv.dk.

#### **UDSENDELSE AF RETNINGSLINJER**

Forud for dit webinar er det en god ide, at du har gjort dig overvejelser om formatet og måden hvorpå der interageres med deltagerne. Spørgsmål som: "Skal dine deltagere kunne stille spørgsmål", "skal der foregå aktivitet i chatten" eller "hvordan bryder en deltager ind med kommentarer", er gode overvejelser forud for dit webinar. I afsnittet "Eksempel på invitationsmail" kan du se et eksempel på retningslinjer for et webinar.

## **BRUG AF PRÆSENTATIONER**

I langt de fleste tilfælde vil du til et webinar skulle bruge en eller anden form for præsentation. Platformen Skype For Business har i denne henseende lidt begrænsninger i og med præsentationer *ikke* kan uploades til serveren. Funktionerne "Q&A", "Afstemning" og "Whiteboard" er ligeledes slået fra. Derfor er du, hvis du vil bruge en præsentation fra eksempelvis PowerPoint, nødt til at gøre det som skærmdeling. Andre præsentationsformer som eksempelvis Prezi eller afspilning af video frarådes, da Skype for Business ikke kan håndtere afspilningen på en hensigtsmæssig måde. Det frarådes lige ledes at bruge animationer i din PowerPoint præsentation.

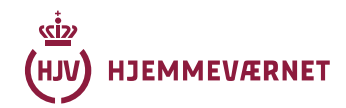

# **GODE RÅD TIL DIT WEBINAR MELD KLART UD**

Gør det til en vane at starte alle dine webinar/online-møder med at opridse de spilleregler, som du har udsendt i forbindelse med mødeindkaldelse. Det kan eksempelvis være:

- Hvordan stiller deltagerne spørgsmål
- Kan deltagerne efter endt webinar indsende de spørgsmål, som de ikke fik uddybet
- Hvordan får deltagerne efterfølgende adgang til dine slides og mødenoter?

## **OVERHOLD TIDSPLANEN**

Sørg for at overholde tidsplanen. Erfaringerne viser, at deltagerne i øget grad opfatter oplægsholderne som professionelle, hvis de overholder både start, sluttidspunkt og den fremsendte dagsorden.

#### **BRUG FLERE SLIDES**

Til forskel fra et almindeligt oplæg, skal du som webinar oplægsholder brugere flere slides. Ved en almindelig præsentation er det som udgangspunkt ønskværdigt, at deltagerne har deres opmærksomhed rettet mod oplægsholderen og ikke præsentationen. Ved et webinar forholder det sig modsat. Her er erfaringen, at deltagernes opmærksomhed hurtigt bliver rettet imod noget andet, hvis ikke der jævnligt er aktivitet på skærmen. Det er svært at give et præcist antal slides, men 60 – 120 slides/skift i timen er ikke ualmindeligt.

## **UNDGÅ SLIDES, SOM KUN VISES I FÅ SEKUNDER**

Selvom en høj slidefrekvens er ønskværdig, er der også en grænse. Slides, som du kun har tænkt dig at vise i få sekunder, fungerer dårligt via Skype for Business. Det skyldes, at forbindelse til deltagerne ofte er af svingende kvalitet. Flere deltagere vil derfor enten ikke se dit slide, eller måske kun se det som et kort glimt på skærmen.

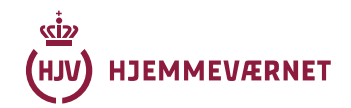

#### **BRUG PEGEPRIK**

Når vi holder oplæg i den fysiske verden, bruger vi ofte en laserpointer, pegepind eller vores finger til at rette fokus mod eller understrege særligt vigtige pointer. Dette gør sig også gældende under et webinar. Bruger du PowerPoint til at vise din præsentation, kan du med fordel bruge enten animationer til at tydeliggøre pointer eller bruge den indbyggede pegepindsfunktion. Denne funktion kan du tilgå ved at holde CTRL nede og trykke på venstre musseknap.

## **VÆR I GOD TID**

Log gerne på 30 minutter inden dit oplæg og dobbelttjek, at alt fungerer, som det skal. Tjek din lyd, mikrofon og kamera en ekstra gang. Har du overskud til det, så luk de deltagere ind fra lobbyen, som står og venter. Det giver dig mulighed for at byde dem velkommen og samtidig sikre, at de kan høre dig.

#### **KRAV TIL BROWSER**

Den sikreste måde at få succes med dit webinar er ved at bruge programmet Skype for Business. Dette burde være præinstalleret på den udleverede internetcomputer. Spørgsmål vedrørende installation af programmer sendes til PIT.

De fleste deltagere vil forbinde til dit webinar på denne måde. Dog vil der være enkelte, som enten ikke har programmet eller som er gæster og derfor ikke har mulighed for, at logge ind på Skype for Business. Her er det muligt at tilgå dit webinar via en browser. Vær opmærksom på, at denne løsning kun fungerer for Windowsbrugere.

De fleste nyere browsere kan bruges, så længe de er opdaterede til den nyeste udgave. Får deltageren problemer kan dette oftest løses ved, at downloade en anden browser end den de plejer at bruge.

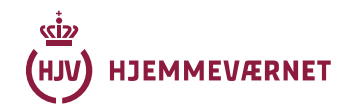

# **EVALUER, EVALUER, EVALUER**

Planlæg altid en kort feedback/evalueringsrunde på dit webinar. Eksempelvis i form af et kort spørgeskema eller som en afsluttende snak med de øvrige deltagere. Del gerne dine erfaring med andre.

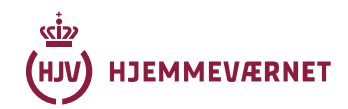

## **OPSUMMERING**

#### **Før og under**

- Lav en tidsplan med plads til spørgsmål og kaffepause
- Kontroller at dit oplæg fungerer på Skype For Business
- Øv dit oplæg grundigt igennem
- Kontroller din lyd og dit billede inden webinar start
- Hold det kort
- Aftal med din support hvornår hun/han bryder ind og hvilke opgaver du forventer løst
- Vær opmærksom på dit kropssprog brug gerne dine hænder aktivt til at gestikulere med
- Tal klart og tydeligt
- Sørg for at det lokale, du befinder dig i, er ryddeligt og pænt

#### **Efter dit webinar**

- Husk at efterbehandle aktiviteten på HJV
- Bed deltagerne om en kort evaluering af dit webinar: Hvad fungerede og hvad fungerede ikke?

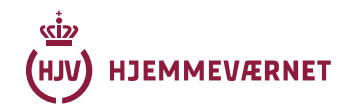

## **EKSEMPEL PÅ INVITATIONSMAIL**

Velkommen til webinar på Skype for Business.

Link til webinaret findes i denne mail. Det ligger endvidere også på aktiviteten på hjv.dk

*Webinaret starter kl. XX.XX*

.....................................................................................................................

....................

#### Deltag i Skype-møde

Dette er et onlinemøde i Skype for Business, den professionelle møde- og kommunikationsapp, som tidligere hed Lync.

Er det dit første Skype-møde?

..................................................................................................................... ....................

#### **Formalia**

#### **Velkommen til**

For at sikre at alle er på og at mødet kan starte til tiden opfordres du til at logge dig på 10-15 minutter før mødets start.

For at sikre at alle kan høre og se oplægsholderne, har vi slukket for din mikrofon og dit kamera.

Har du problemer med at logge på, kan du ringe til **[nummer på kontaktperson]**  så vi kan invitere dig indenfor. Sørg for at have Skype for Business installeret, åbnet og sid klar ved din computer.

#### **Udstyr**

Du skal have lyd i form af et headset eller højttaler fra din pc/tablet el. telefon

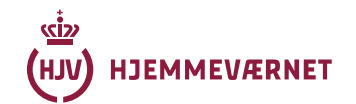

Af hensyn til lydkvaliteten er det at foretrække at bruge en ekstern mikrofon i stedet for den, der er indbygget i pc'en (det kan f.eks. være et headset med mikrofon). På den måde vil baggrundsstøj også blive reduceret.

For at få maksimal båndbredde til Skype-mødet, er det en god idé er at lukke for alle andre hjemmesider, streamingtjenester, mailprogrammer, Teams osv., der måtte være åbne på din pc, tablet eller telefon.

#### **Under Skype-mødet: Chatfunktion**

Under Skype-mødet kan du virtuelt række hånden op under seminaret. Det gør du ved at skrive "HÅND" i chatten. Vi forsøger at nå så mange spørgsmål som muligt undervejs. Da programmet er tætpakket, kan det blive nødvendigt for os at lukke ned for spørgsmål.

Skulle du brænde inde med spørgsmål, som du ikke har fået besvaret i løbet af Skype-mødet, er du altid velkommen til at skrive eller ringe til os.

#### **Mikrofon og kamera**

Af hensyn til båndbredden, tænd kun mikrofon og kamera, hvis du får ordet fra ordstyreren til at stille et spørgsmål.

Ved tekniske spørgsmål kontakt

**NAVN**: **XXXX**@hjv.dk, telefon: **XX XX XX XX**

Vi ses online!